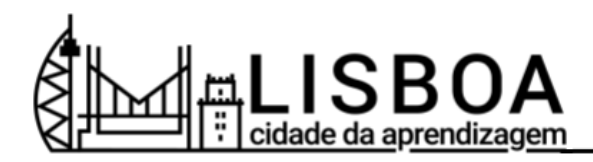

## **Registe a sua conta pessoal na plataforma Lisboa Cidade da Aprendizagem** - Tutorial LCA -

## **O que é?**

Uma Conta Pessoal permite-lhe utilizar a plataforma como aprendente. Poderá participar e completar experiências de aprendizagem, playlists de aprendizagem, conquistar medalhas digitais ou microcertificados e exportá-los para um portfólio que respeite a norma Open Badges.

É necessária uma Conta Pessoal para criar e gerir uma ou mais Contas de Organizador. As Contas de Organizador verificadas estão reservadas para os membros da Rede LCA.

## **Passo 1: Registe a sua conta pessoal**

1. Na página principal, clique no botão de Registo (no cabeçalho da página).

2. Introduza o seu endereço de correio eletrónico que utiliza habitualmente para aceder aos serviços em linha.

Nota: poderá utilizar a sua conta de correio eletrónico pessoal, profissional ou outra. O endereço de correio eletrónico introduzido será o seu endereço de correio eletrónico principal para utilizar a plataforma e receber todas as comunicações e notificações. Mais tarde, pode alterar o endereço de correio eletrónico principal para outra conta de correio eletrónico.

4. Para continuar, ser-lhe-á pedido que aceite os Termos de Serviço e a Política de Privacidade.

5. Escolha o método de início de sessão que preferir:

- iniciar sessão com uma palavra-passe (crie a sua própria palavra-passe)
- iniciar sessão com uma conta do Facebook
- iniciar sessão com uma conta Google

Departamento de Desenvolvimento e Formação da Câmara Municipal de Lisboa. Versão 2, 24 de setembro de 2023. 1

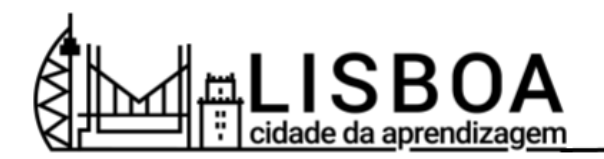

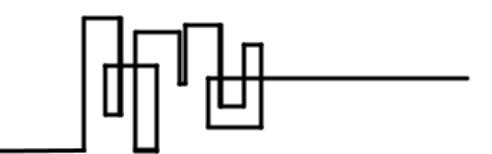

Nota: não poderá alterar o seu método de início de sessão mais tarde.

6. Se optar por iniciar sessão com uma palavra-passe, receberá uma ligação de verificação por correio eletrónico na sua caixa de entrada. Clique na ligação para verificar o seu endereço de correio eletrónico.

7. Se optar por iniciar sessão com uma conta do Facebook ou do Google, terá de seguir os passos solicitados de autorização de conta.